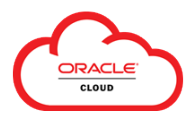

 The **Directory** in Oracle Cloud can be used to view contact information for other users and review and edit your own info for the Vanderbilt community.

To access the **Directory** from the **Navigator**:

• Click the **Navigator** (top left corner), then expand the **Me** section and select **Directory**.

Search

命

Advanced Search: Ann Employee Person Number

0001234

D

 $\mathbf{d}$ 

To access the **Directory** from your **Springboard\***

• Click the **Directory** icon (within the **Me** section) *(\*Available when selected in your personalizations. Click the plus sign (+) icon to select options for your Springboard.)*

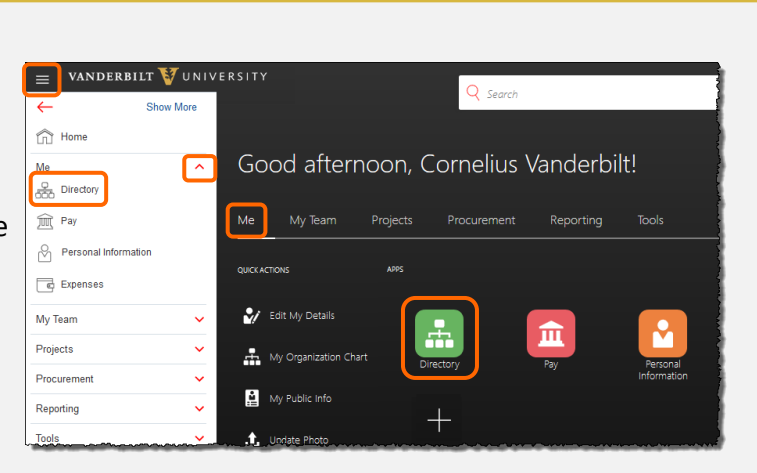

**Navigating in the Directory**

VANDERBILT VUNIVERSITY

**Directory** 

Ann Employee

Name

Ann Employee

 $\bullet$ 

**Business Title** 

Email Sr IT Consultant ann.employee@vanderbilt.edu From the **Directory** landing page, you can:

 **Search** for another person by first name, last name, email, or title;

View your **Organization Chart**; or

 View your own **Public Info** profile that is available to other members of the Vanderbilt community.

After you select another person **(1)**, you can view their **Contact Info**, **Manager/Direct Report(s)** and other information they've chosen to share with the Vanderbilt community.

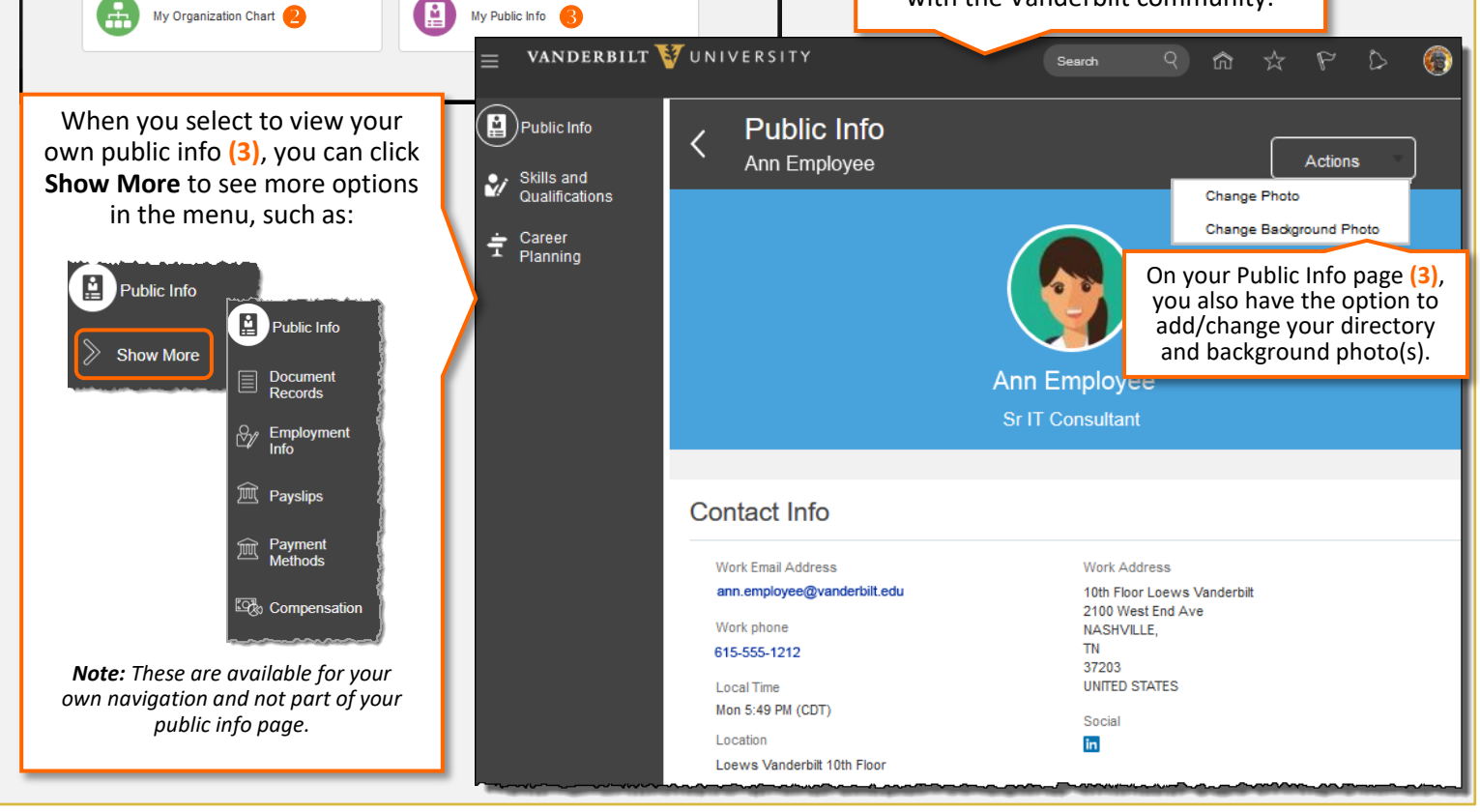

*Last updated: 02/19/19*

## VANDERBILT VUNIVERSITY